#### **Tel.** 02-590-0500

**Digital Resources and Reading Space** 02-590-6205 **Media Production Space** 02-590-6201 **Address** 201, Banpo-daero, Seocho-gu, Seoul 06579, Republic of Korea **Website** www.nl.go.kr

National Library of Korea  $\left(\begin{matrix} \bullet \\ \bullet \end{matrix}\right)$ 

### **Contact Us**

# **National Library of Korea Digital Library**

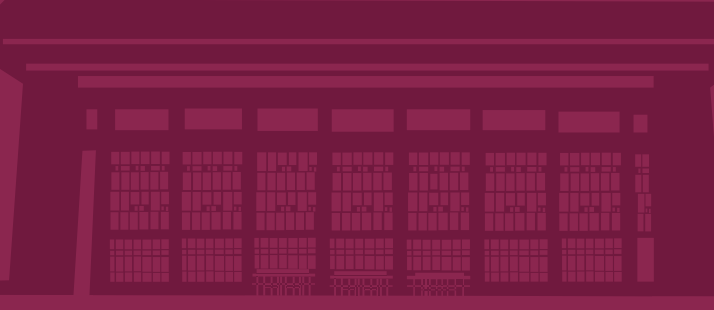

### **Location Map**

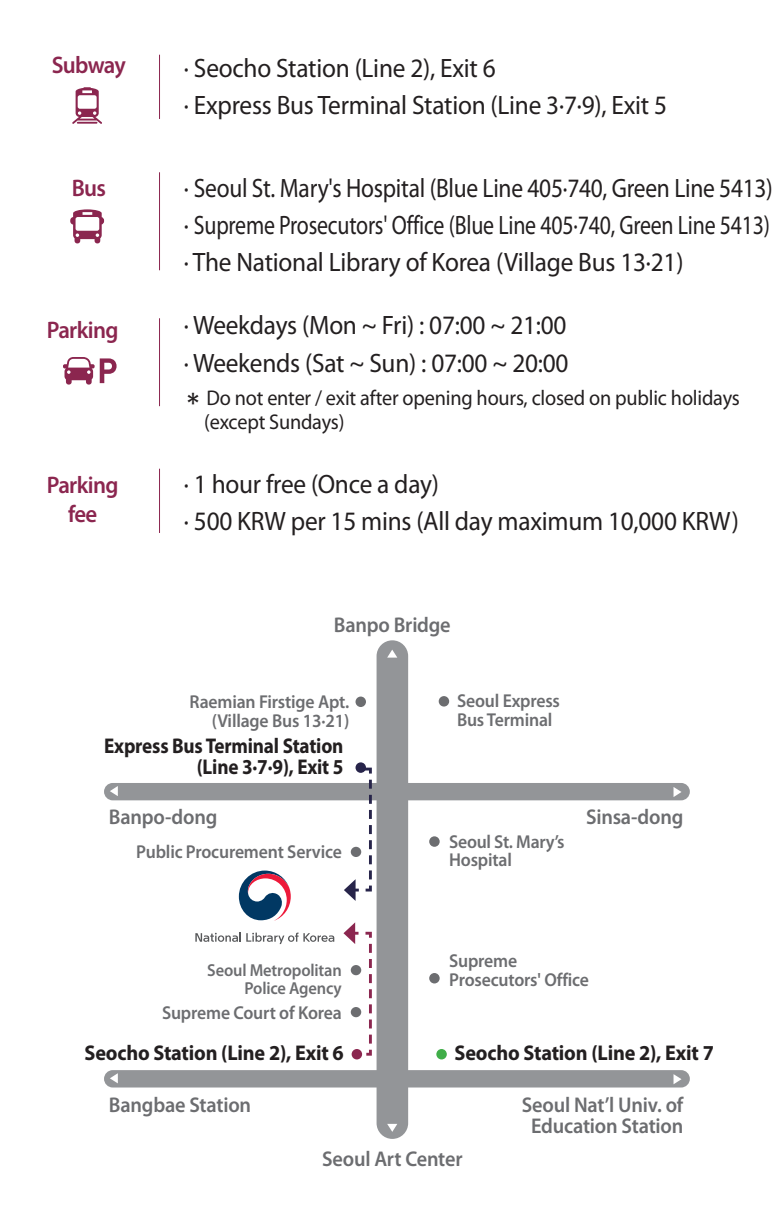

**www.nl.go.kr**

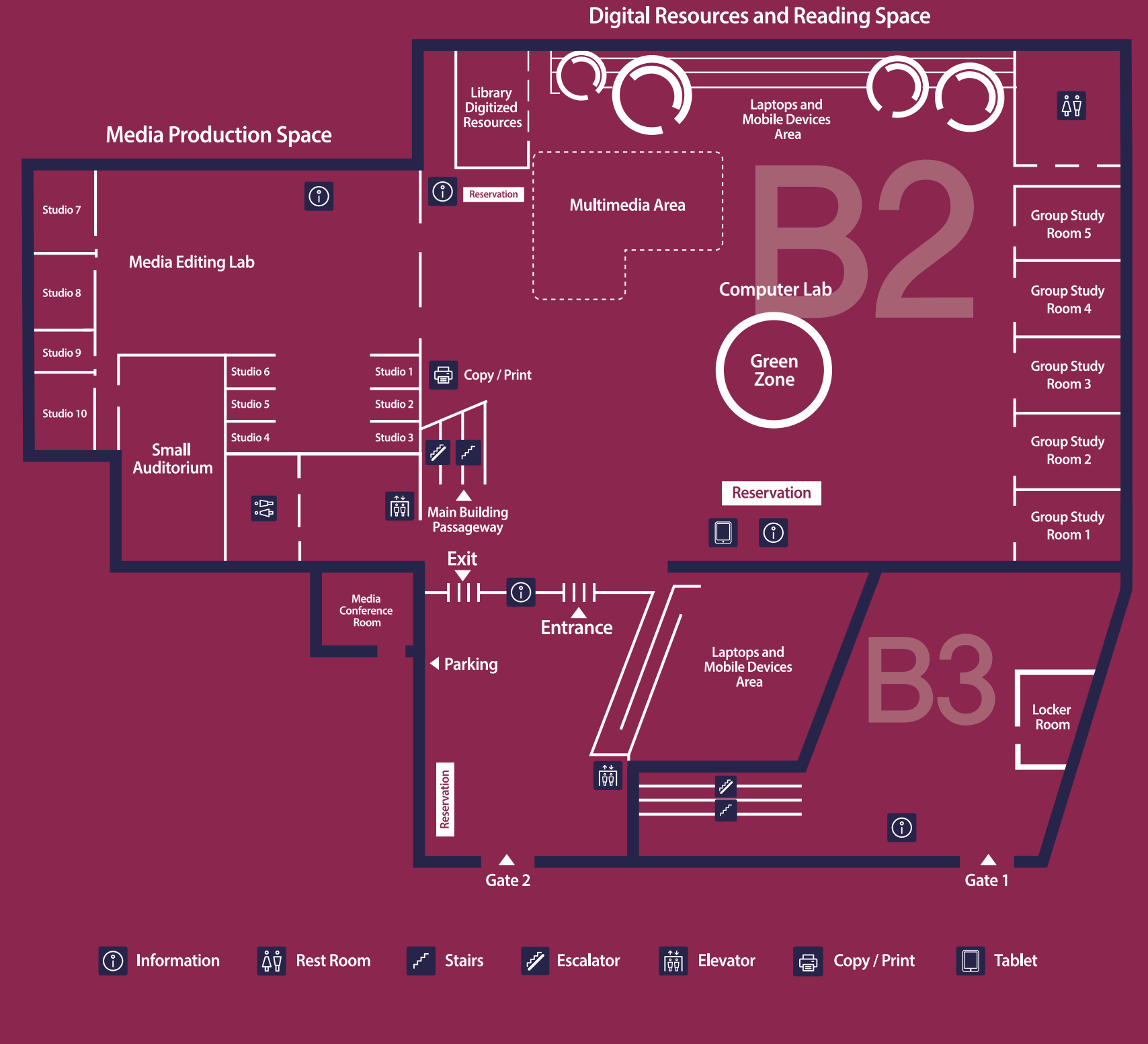

## **Digital Resources and Reading Space**

Optimal environment for using digital resources

## **Media Production Space**

Create new knowledge and content

**Time** opening hours

**Laptop** is the Tablet PC self-checkout machines within Digital Library(B2)

· Sign up on the NLK website · Get a library card at the library card registration desk (Digital Library B3, Main Building F1)

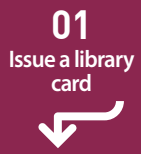

· All personal belongings (including books) except for permitted items(laptop, stationery items) must be stored in a locker

✽ Locker Room : Digital Library B3, Main Building F1

**02 Deposit your belongings**

> Return materials/equipment you used at the information desk before you leave

· Visit NLK website(www.nl.go.kr) with PC/mobile and access to the Digital Library reservation system(in Korean) · Reserve a seat, materials, etc.

· Confirm your identity and pick up materials/equipment you requested at the information desk

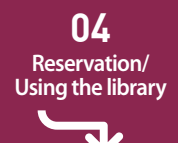

Note **Reservation will be canceled if you do not log in within 30 mins** (1 hour deduction for every 10 mins) If you do not fulfill your reservation 3 times, you will be restricted from booking the digital library for 3 days

· Save your work in your USB before time is up · After using the studio, check equipment with library staff before you leave

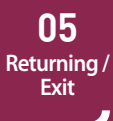

· Tag a library card to pass the gate

✽ Patrons without a library card or possessing restricted items are not allowed to enter

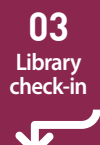

Note **Reservation will be canceled if you do not log in within 30 mins** If you do not fulfill your reservation 3 times, you will be restricted from booking the digital library for 3 days

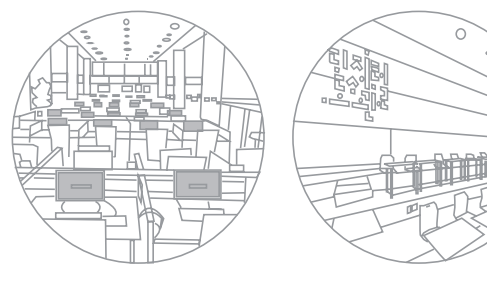

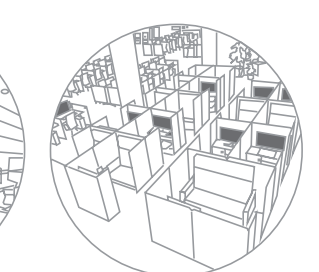

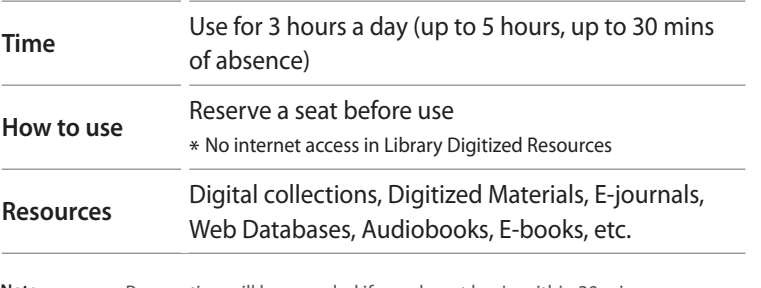

### **01. Computer Lab / Library Digitized Resources**

Access and discover digital resources, edit your content, and use the internet, etc.

> Note **Reservation will be canceled if you do not log in within 30 mins** (1 hour deduction for every 10 mins) If you do not fulfill your reservation 3 times, you will be restricted from booking the digital library for 3 days

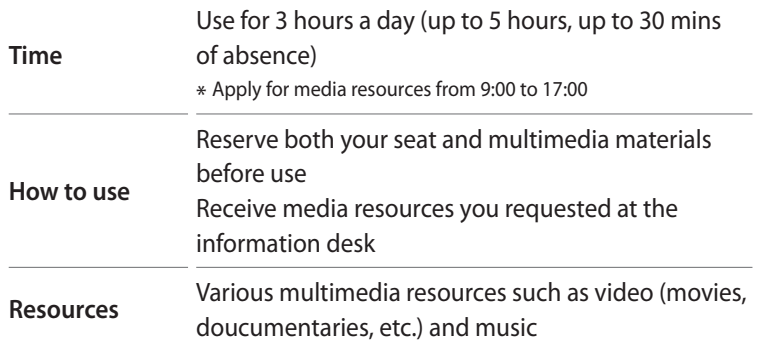

#### **02. Multimedia Area**

Enjoy media resources for one or two people

Note **Note** Reservation will be canceled if you do not certify within 30 mins Studio 8 and 10 should be reserved at least 2 days before the day of use, and an orientation is required before use If you do not fulfill your reservation, you will be restricted from booking the digital library for 7 days

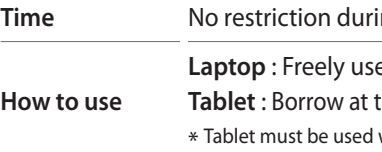

### **03. Laptops and Mobile Devices Area**

Freely use your laptop and borrowed tablet

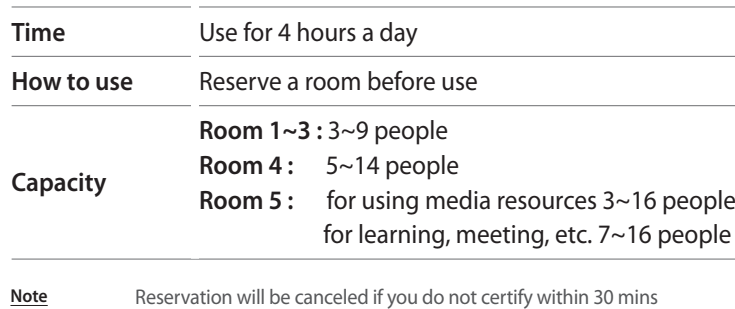

#### **04. Group Study Room**

Meet and discuss with your research colleagues

If you do not fulfill your reservation, you will be restricted from booking

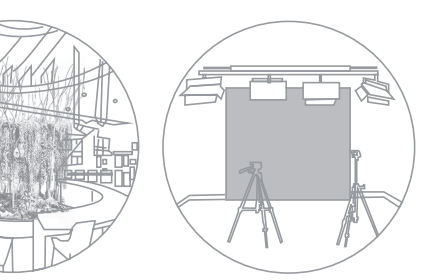

the digital library for 7 days

#### **05. Copy / Print**

Copy and print with your credit/check card For scanning/fax, please ask the copy/print desk

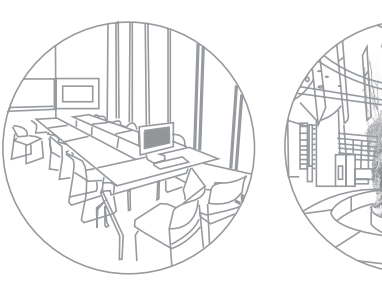

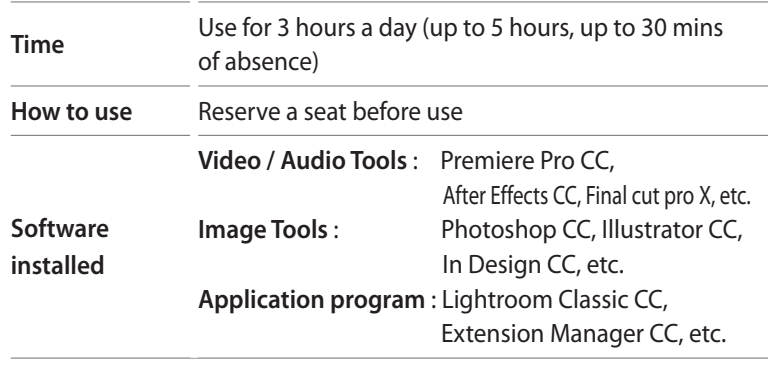

### **02. Media Editing Lab**

Edit multimedia content such as video, audio, and image with professional software

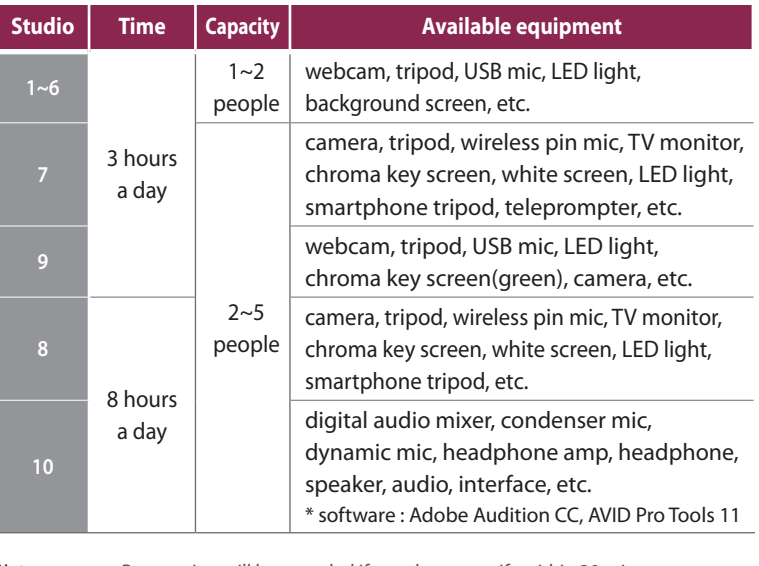

### **01. Studios**

Create your own content, such as video, audio, image, etc.

### **How to Use**

## **Steps for using**  (first visit)

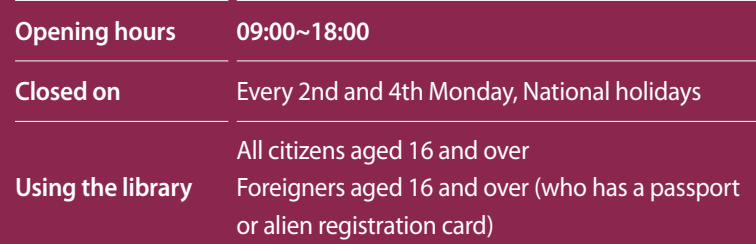